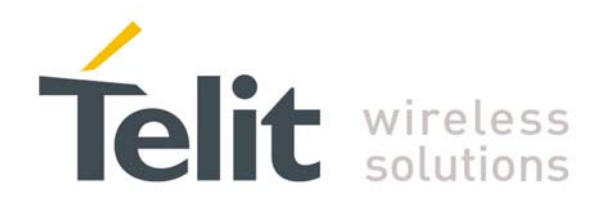

1VV0300847 rev 0 - 2009-03-11

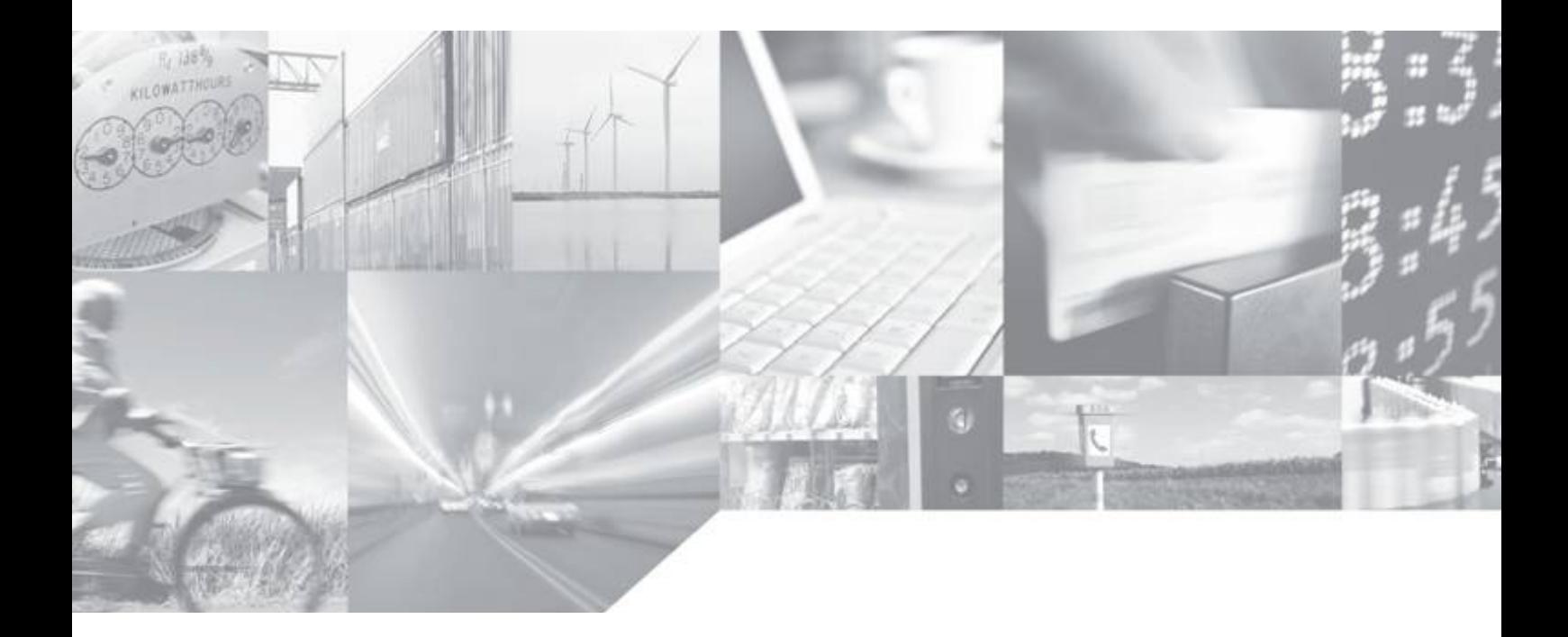

Making machines talk.

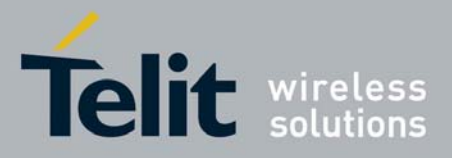

This document is related to the following products:

#### **APPLICABILITY TABLE**

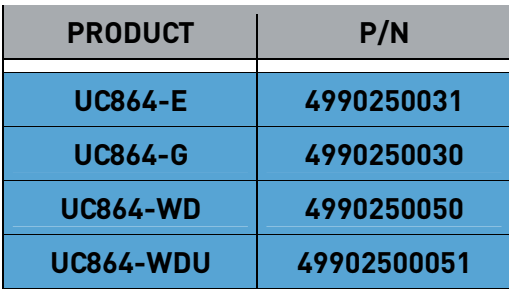

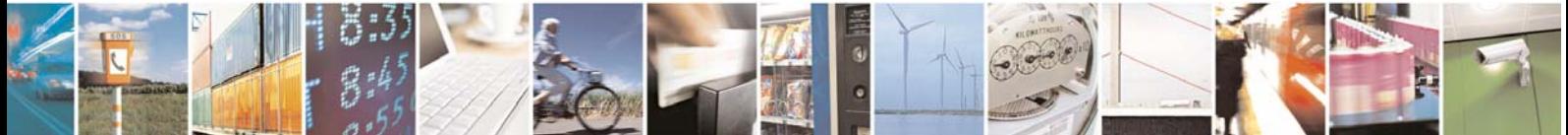

Reproduction forbidden without Telit Communications S.p.A. written authorization - All Rights Reserved page 2 of 19

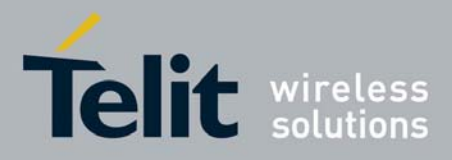

### Contents

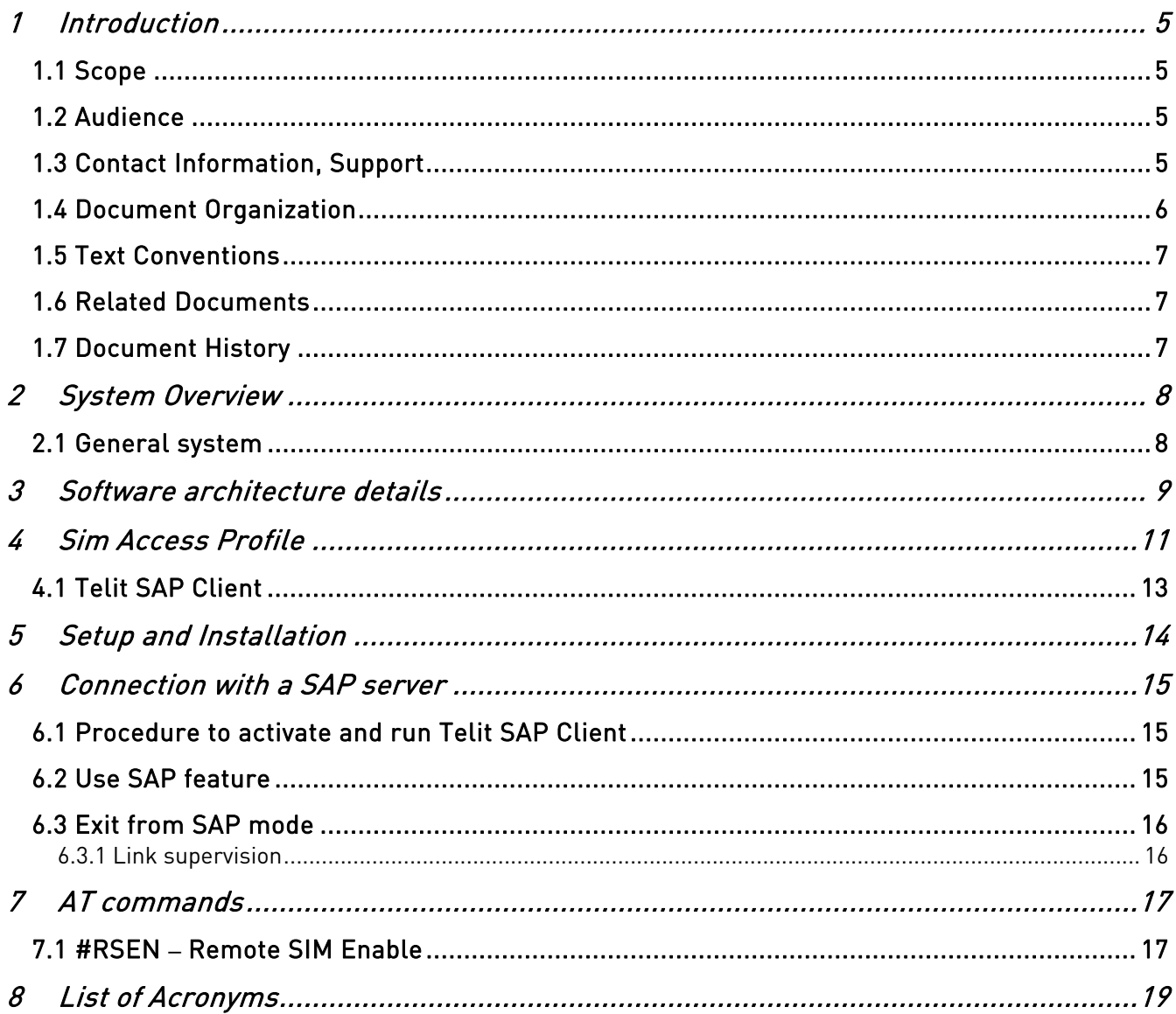

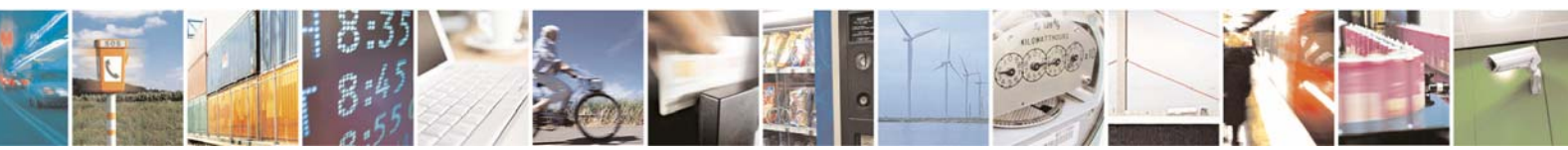

Reproduction forbidden without Telit Communications S.p.A. written authorization - All Rights Reserved

page 3 of 19

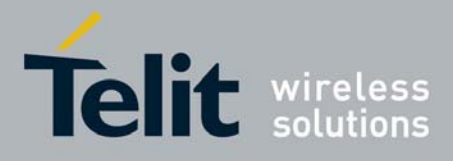

#### **DISCLAIMER**

The information contained in this document is the proprietary information of Telit Communications S.p.A. and its affiliates ("TELIT"). The contents are confidential and any disclosure to persons other than the officers, employees, agents or subcontractors of the owner or licensee of this document, without the prior written consent of Telit, is strictly prohibited.

Telit makes every effort to ensure the quality of the information it makes available. Notwithstanding the foregoing, Telit does not make any warranty as to the information contained herein, and does not accept any liability for any injury, loss or damage of any kind incurred by use of or reliance upon the information.

Telit disclaims any and all responsibility for the application of the devices characterized in this document, and notes that the application of the device must comply with the safety standards of the applicable country, and where applicable, with the relevant wiring rules.

Telit reserves the right to make modifications, additions and deletions to this document due to typographical errors, inaccurate information, or improvements to programs and/or equipment at any time and without notice. Such changes will, nevertheless be incorporated into new editions of this application note.

Copyright: Transmittal, reproduction, dissemination and/or editing of this document as well as utilization of its contents and communication thereof to others without express authorization are prohibited. Offenders will be held liable for payment of damages. All rights are reserved.

Copyright © Telit Communications SpA 2009.

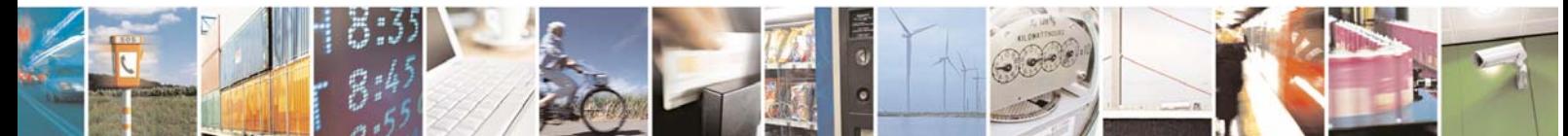

Reproduction forbidden without Telit Communications S.p.A. written authorization - All Rights Reserved page 4 of 19

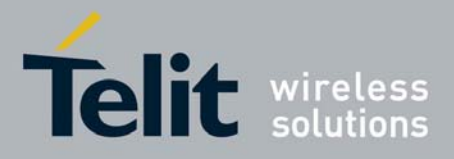

# <span id="page-4-0"></span>**1 Introduction**

The information presented in this document is believed to be accurate and reliable. However, no responsibility is assumed by Telit Communications S.p.A. for its use, nor any infringement of patents or other rights of third parties which may result from its use. No license is granted by implication or otherwise under any patent rights of Telit Communications S.p.A. other than for circuitry embodied in Telit products. This document is subject to change without notice.

## <span id="page-4-1"></span>**1.1 Scope**

This document aims to help those who want to use a remote SIM with a Telit WCDMA module using Bluetooth SAP profile.

# <span id="page-4-2"></span>**1.2 Audience**

The audience is expected to be familiar with WCDMA technologies as well as provide sound experience with module controlling through AT commands.

# <span id="page-4-3"></span>**1.3 Contact Information, Support**

For general contact, technical support, to report documentation errors and to order manuals, contact Telit's Technical Support Center (TTSC) at:

TS-EMEA@telit.com TS-NORTHAMERICA@telit.com TS-LATINAMERICA@telit.com TS-APAC@telit.com

Alternatively, use: http://www.telit.com/en/products/technical-support-center/contact.php For detailed information about where you can buy the Telit modules or for recommendations on accessories and components visit: http://www.telit.com

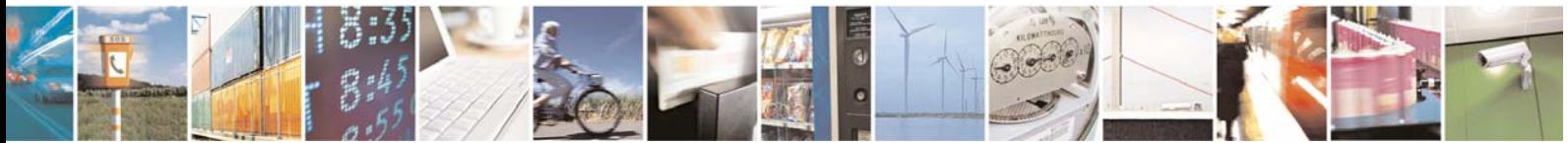

Reproduction forbidden without Telit Communications S.p.A. written authorization - All Rights Reserved page 5 of 19

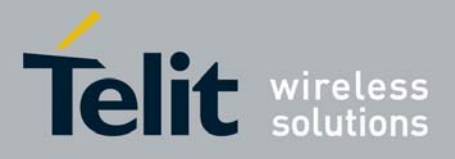

1VV0300847 rev 0 - 2009-03-11

To register for product news and announcements or for product questions contact Telit's Technical Support Center (TTSC).

Our aim is to make this guide as helpful as possible. Keep us informed of your comments and suggestions for improvements.

Telit appreciates feedback from the users of our information.

## <span id="page-5-0"></span>**1.4 Document Organization**

This document contains the following chapters:

"Chapter 1: "Introduction" provides a scope for this document, target audience, contact and support information, and text conventions.

"Chapter 2: "System Overview" gives a brief overview about the spectrum of features.

"Chapter 3: "Software Architecture Details" provides a broad description of the software architecture of the entire system.

"Chapter 4: "SIM Access Profile" describes the profile as far as structure, entities, and protocols involved.

"Chapter 5: "Setup and installation" describes in details the stept to take in order to set up the entire system.

"Chapter 6: "Connection with a SAP server" provides an example of the sequence of AT commands needed to connect the BT SAP Client Telit UC864 to the capable Bluetooth phone (SAP server).

"Chapter 7: "AT Commands" provides information about dedicated AT commands that activate the Remote SIM feature in the Telit module.

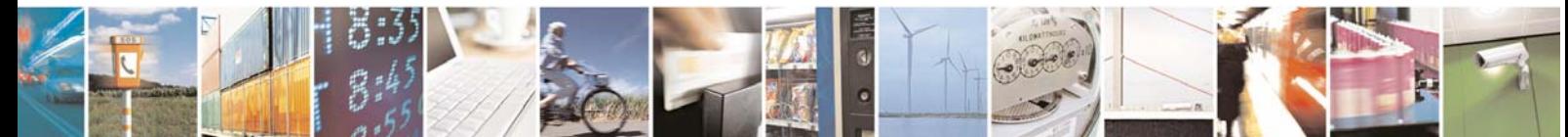

Reproduction forbidden without Telit Communications S.p.A. written authorization - All Rights Reserved page 6 of 19

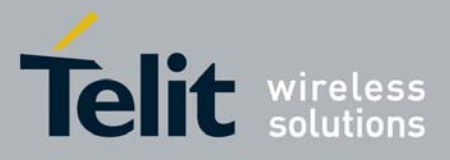

## <span id="page-6-0"></span>**1.5 Text Conventions**

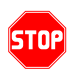

Danger *–* This information MUST be followed or catastrophic equipment failure or bodily injury may occur.

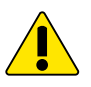

Caution or Warning *–* Alerts the user to important points about integrating the module, if these points are not followed, the module and end user equipment may fail or malfunction.

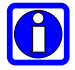

Tip or Information **–** Provides advice and suggestions that may be useful when integrating the module.

All dates are in ISO 8601 format, i.e. YYYY-MM-DD.

## <span id="page-6-1"></span>**1.6 Related Documents**

The following is a list of applicable documents downloadable from the Download Zone section of Telit's website http://www.telit.com

- a) Telit AT Commands Reference Guide.
- b) Sim Access Profile Specification (Bluetooth doc)

# <span id="page-6-2"></span>**1.7 Document History**

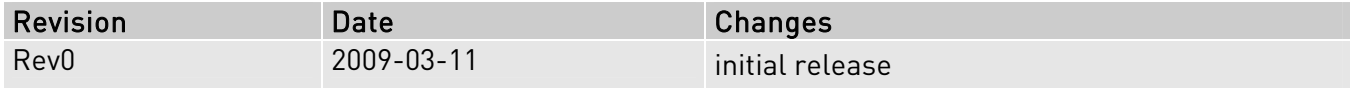

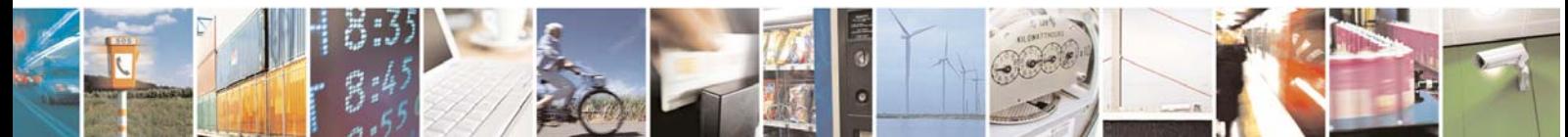

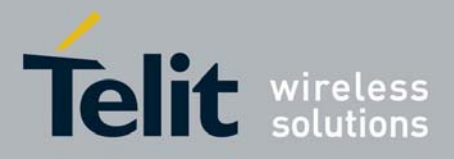

# <span id="page-7-0"></span>**2 System Overview**

# <span id="page-7-1"></span>**2.1 General system**

The External Host (which runs the customer application) controls directly Telit module with standard Telit AT command using BT profiles like Sim Access Profile.

The Sim Access Profile (SAP) defines a protocol and related procedures that allow access to a remote SIM card using Bluetooth (BT).

In such a system, the Telit module accesses the remote SIM, which is in the remote BT device, through the BT USB dongle, using a Bluetooth link.

This feature allows the registration of the Telit module in GSM, GPRS and UMTS networks using all the subscription information stored in the remote SIM.

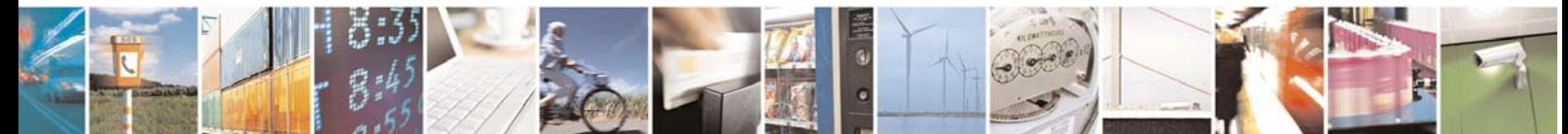

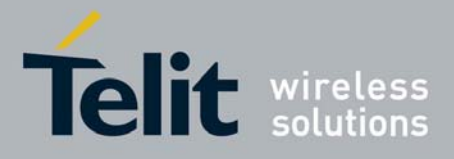

# <span id="page-8-0"></span>**3 Software architecture details**

The following picture shows the software architecture of the entire system, when Telit SAP Client is not yet activated:

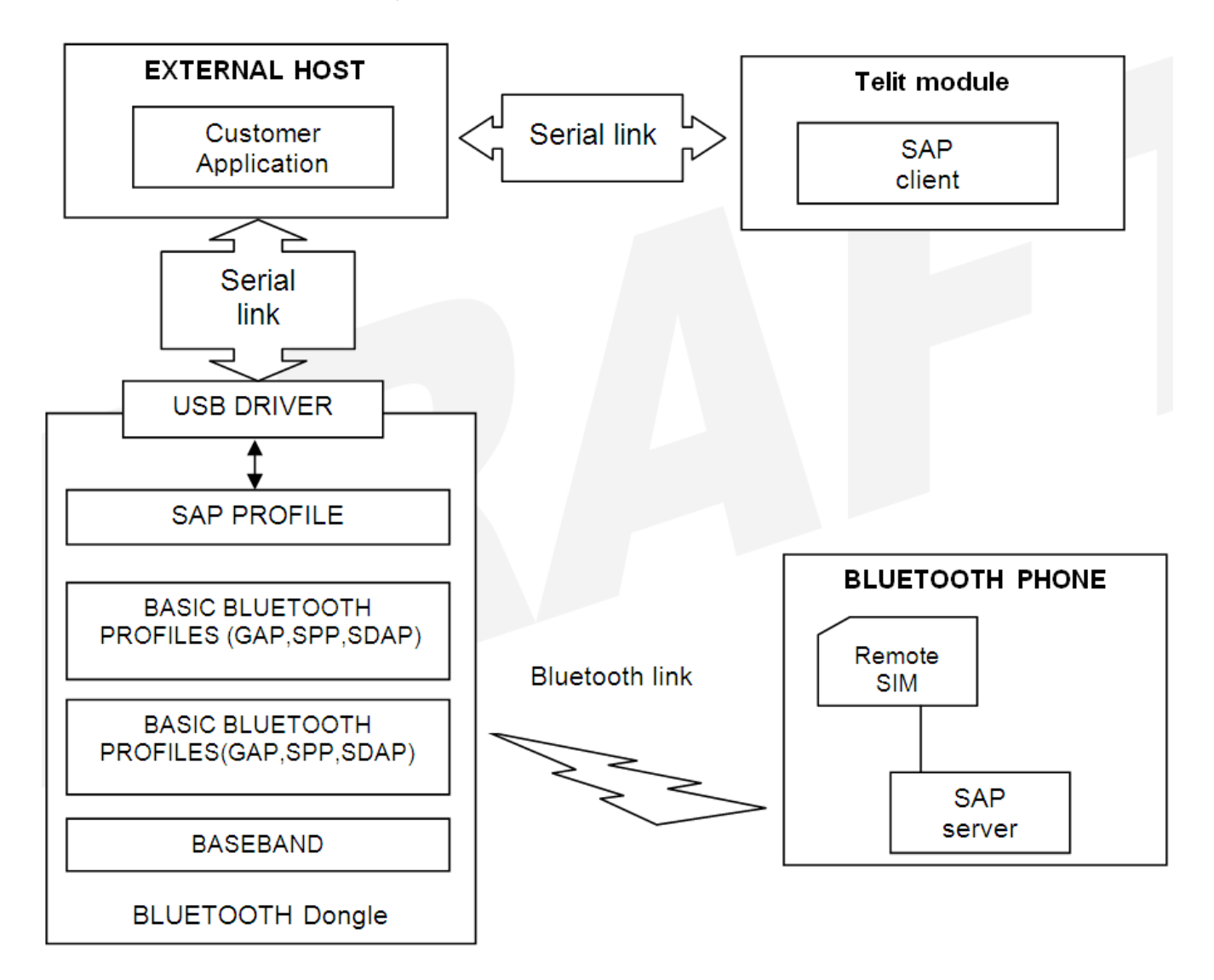

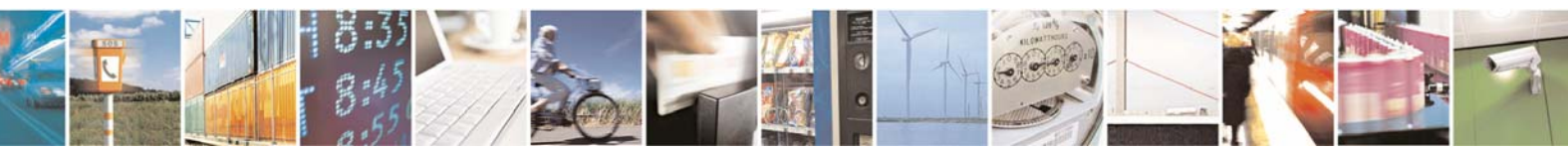

Reproduction forbidden without Telit Communications S.p.A. written authorization - All Rights Reserved page 9 of 19

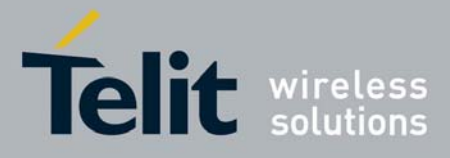

As it can be seen from the scheme, no Bluetooth protocol layers are implemented in the External Host: lower Bluetooth protocol stack and basic BT profiles are in the Bluetooth dongle. In a first phase, standard AT Command can be used after the External Host creates a BT link between the SAP client and the server.

When the BT link has been established and the Telit SAP client is running, only standard AT commands are available. Issuing these kinds of commands, the External Host can use all the GSM, GPRS and UMTS functions offered by the Telit module.

The SAP Server should be implemented by the remote BT device (E.g. a BT phone).

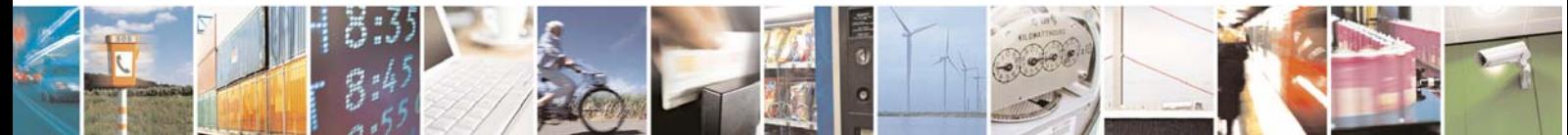

Reproduction forbidden without Telit Communications S.p.A. written authorization - All Rights Reserved page 10 of 19

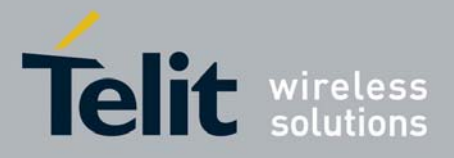

# <span id="page-10-0"></span>**4 Sim Access Profile**

This picture shows the Bluetooth profile structure and the dependencies of the profiles.

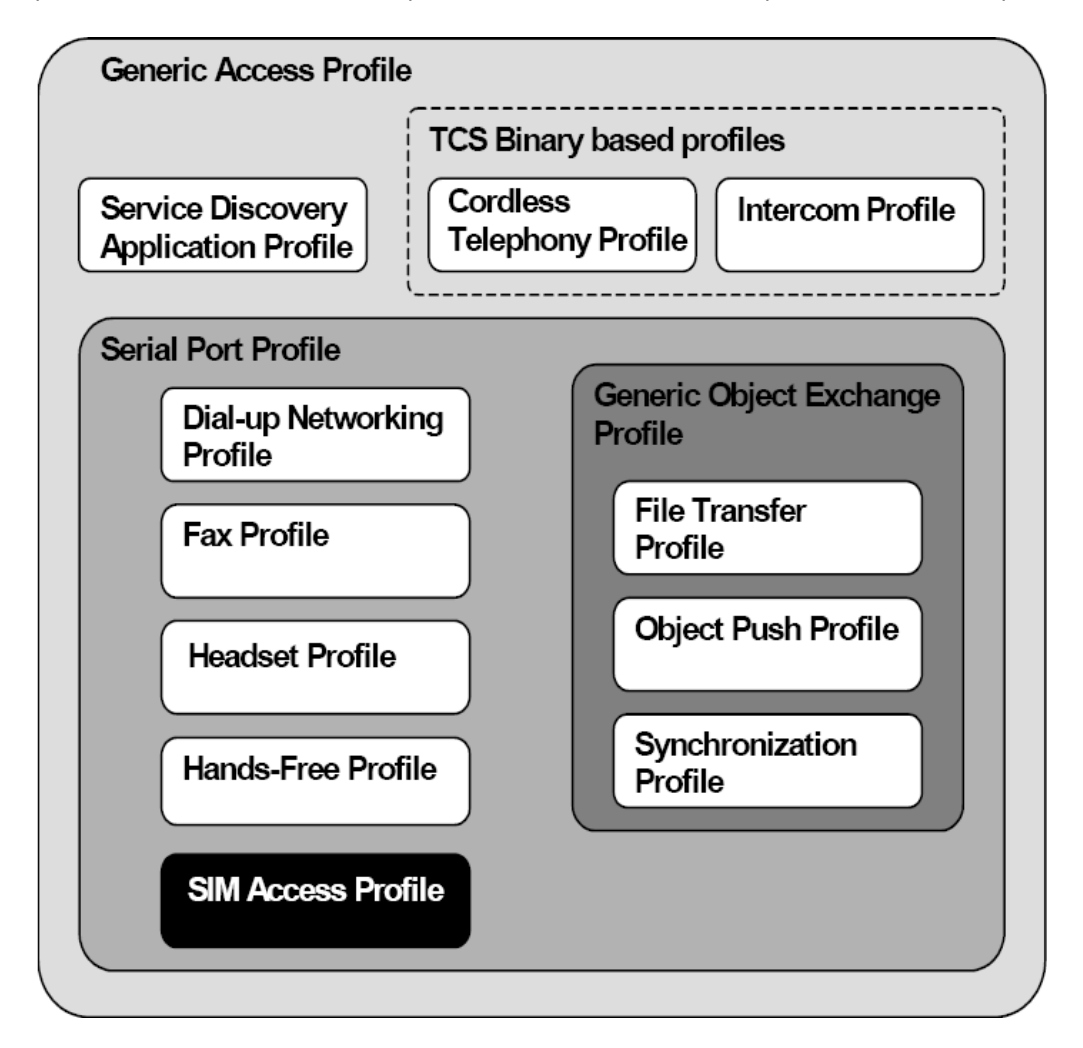

The Sim Access Profile is an extension of both the Serial Port Profile and the Generic Access Profile.

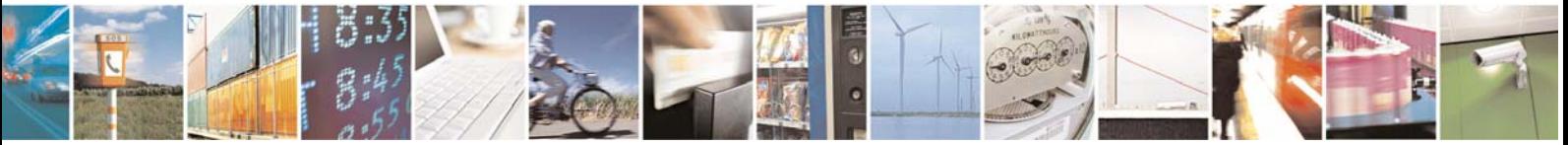

Reproduction forbidden without Telit Communications S.p.A. written authorization - All Rights Reserved page 11 of 19

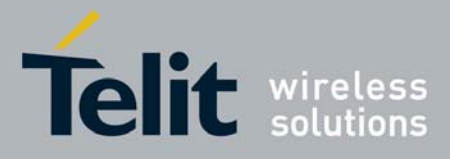

1VV0300847 rev 0 - 2009-03-11

The picture below shows the protocols and entities used in this profile; it also shows where each part is implemented.

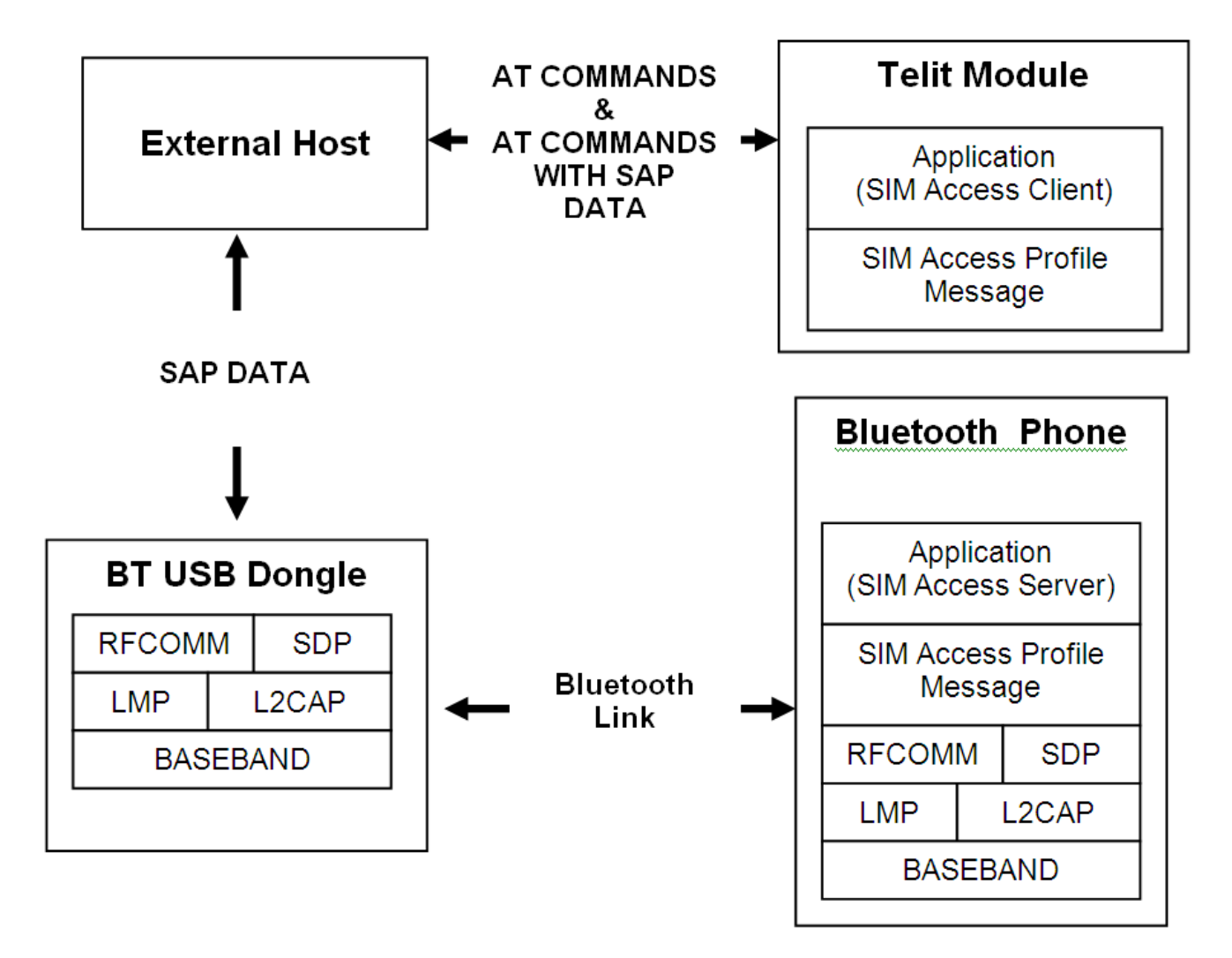

The following roles are defined for this profile:

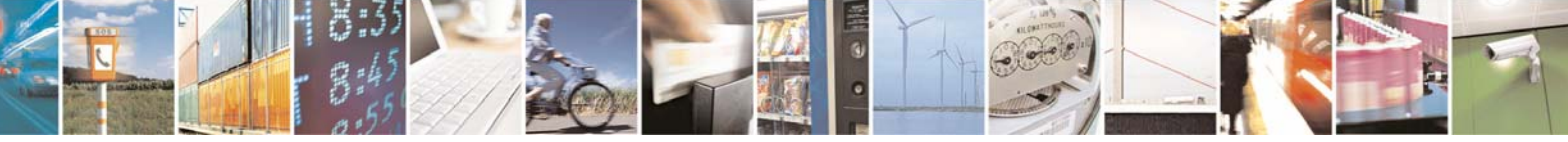

Reproduction forbidden without Telit Communications S.p.A. written authorization - All Rights Reserved page 12 of 19

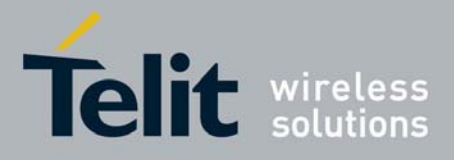

- SIM Access Client
- SIM Access Server

The SIM Access Server has direct access to the SIM. It assists the SAP Client in accessing and controlling the SIM via the Bluetooth link and act as a mediator for all messages (APDUs) exchanged between the SAP Client and the SIM.

#### <span id="page-12-0"></span>**4.1 Telit SAP Client**

Telit SAP implementation supports the features that are mandatory in the BT specs for a SAP client.

- Connection management
- Transfer APDU
- Transfer ATR
- Power SIM ON
- Report status
- Error handling

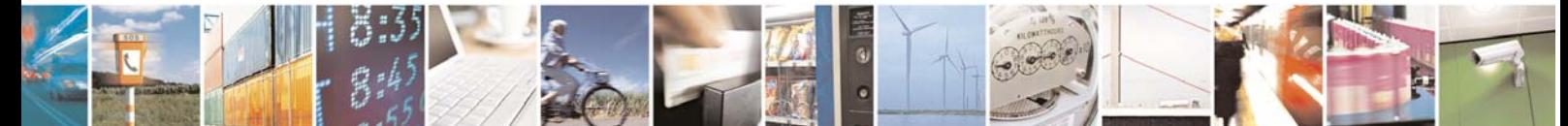

Reproduction forbidden without Telit Communications S.p.A. written authorization - All Rights Reserved page 13 of 19

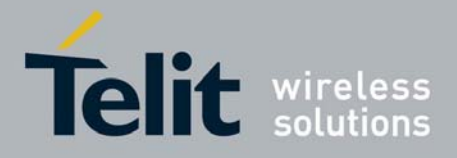

# <span id="page-13-0"></span>**5 Setup and Installation**

In order to setup the entire system, the next steps shall be followed:

- 1) Install the UC864 USB drivers
- 2) Note the numbers of the 3 COM ports in Control Panel. (e.g. COM4, COM1, COM6)
- 3) Install JAVA
- 4) Plug in the Bluetooth dongle and install the CSR drivers. It may be necessary to manually intervene and point Windows at 'usbspi.inf'. Don't allow any automatic installation of Widcom, Toshiba or other stacks. Check in Windows Control Panel that driver is CSR 1.24

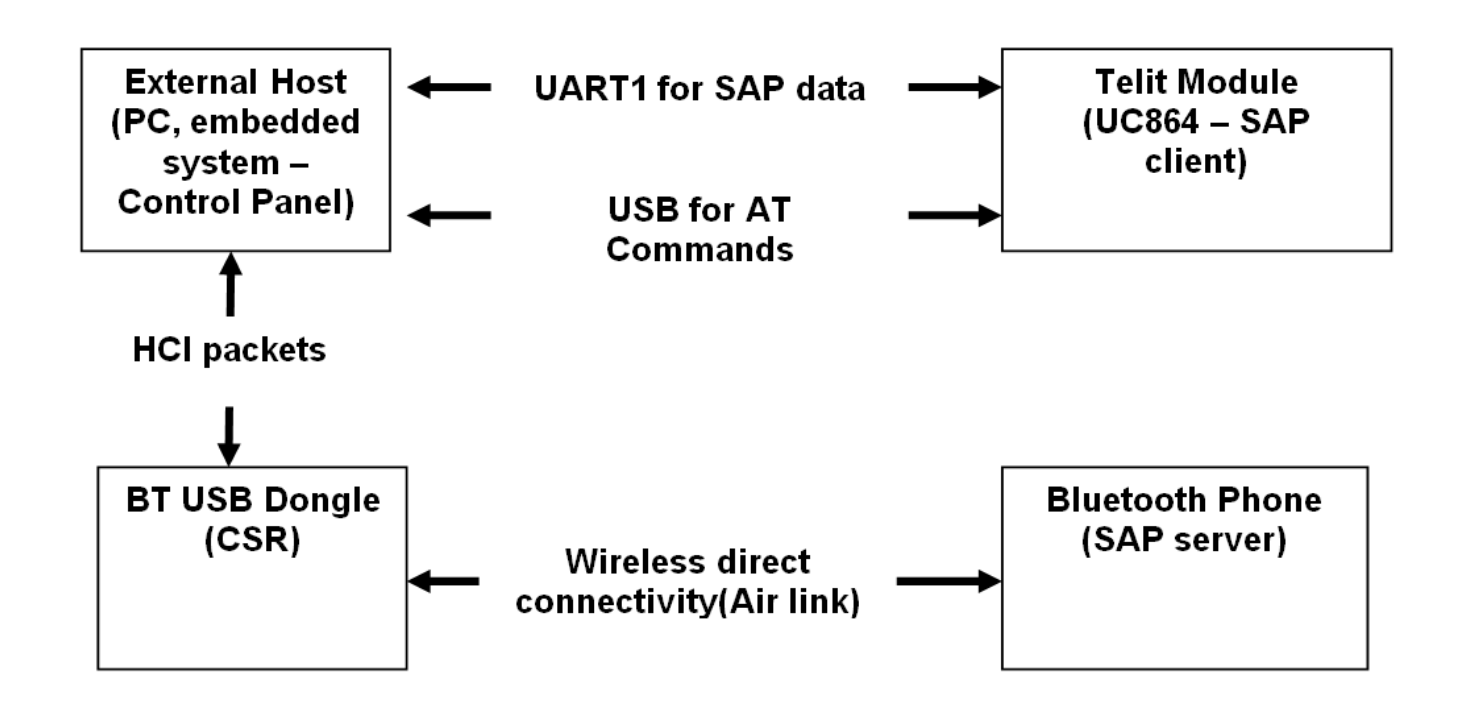

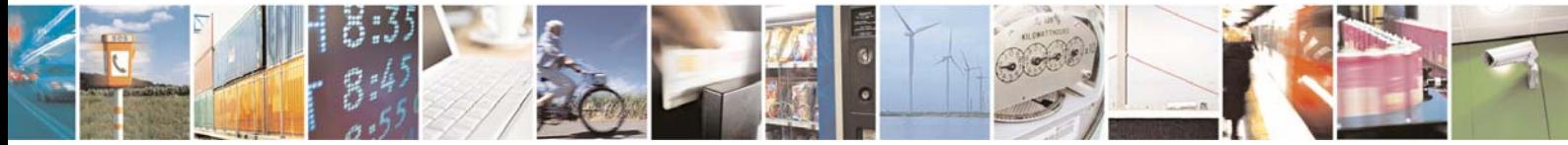

Reproduction forbidden without Telit Communications S.p.A. written authorization - All Rights Reserved page 14 of 19

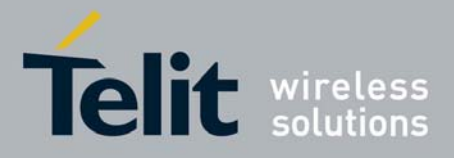

# <span id="page-14-0"></span>**6 Connection with a SAP server**

This chapter provides an example of the sequence of AT commands needed to connect the BT SAP Client Telit UC864 to the capable Bluetooth phone (SAP server).

### <span id="page-14-1"></span>**6.1 Procedure to activate and run Telit SAP Client**

In a first phase, the External host has established a bluetooth link to the USB dongle using SAP profile.

Now the system is ready to enter in SAP mode.

The following command starts the Telit SAP client. It uses some specific parameters. More details about this command are given in Chapter 8.

```
AT#RSEN=1,1,0,2,0 
OK
```
If the Telit SAP Client starts successfully, the following URC (Unsolicited Result Code) message will be sent toward the External Host if the SAP :

#RSEN=1

After that, SIM data will be exchanged between Client and Server using SAP messages.

### <span id="page-14-2"></span>**6.2 Use SAP feature**

Once the SAP is active the External Host can send standard AT COMMAND in order to place a call, send and receive SMS, connect via GSM, GPRS and UMTS network. Before using these functions, if required, the SIM PIN must be issued with the standard AT COMMAND:

```
AT+CPIN=1234 
\capK
```
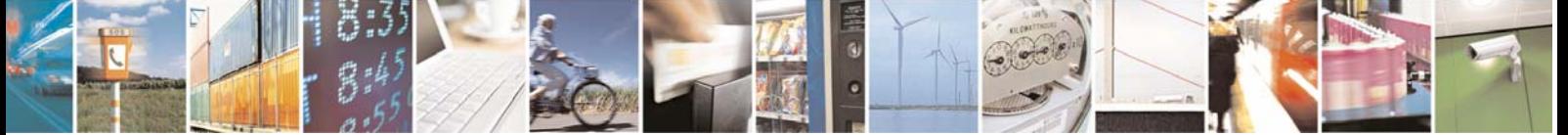

Reproduction forbidden without Telit Communications S.p.A. written authorization - All Rights Reserved page 15 of 19

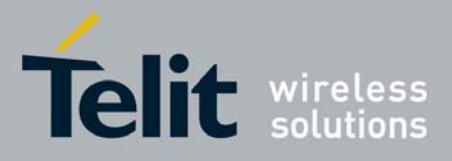

## <span id="page-15-0"></span>**6.3 Exit from SAP mode**

Once the preliminary exchange of SAP messages between SAP Client and SAP Server is completed, the External Host can stop the Telit SAP Client, issuing the specific AT Command:

AT#RSEN=0  $\cap$ K

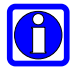

#### **NOTE**:

It has been seen that this command works properly only after the module finishes reading completely the remote SIM.

If the Telit SAP Client stops successfully, the following URC (Unsolicited Result Code) message will be sent to the External Host:

#RSEN=0

#### <span id="page-15-1"></span>**6.3.1 Link supervision**

Each physical link has a timer that is used for link supervision. This timer is used to detect physical link loss caused by devices moving out of range, or being blocked by interference, a device's power-down, or other similar cases of failure.

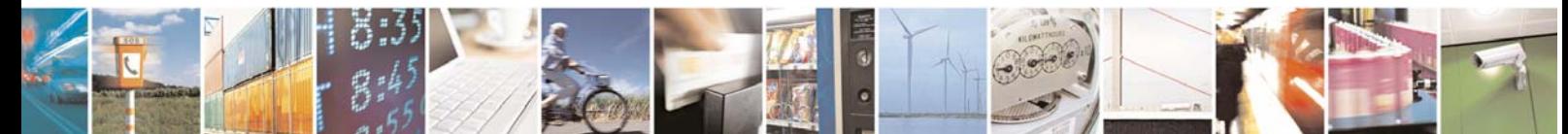

Reproduction forbidden without Telit Communications S.p.A. written authorization - All Rights Reserved page 16 of 19

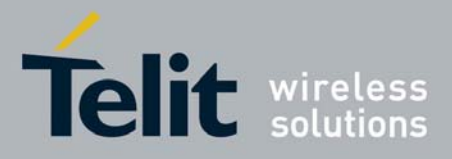

# <span id="page-16-0"></span>**7 AT commands**

In the following paragraph you can find more information about dedicated AT commands that activate the Remote SIM feature in the Telit module.

# <span id="page-16-1"></span>**7.1 #RSEN** – **Remote SIM Enable**

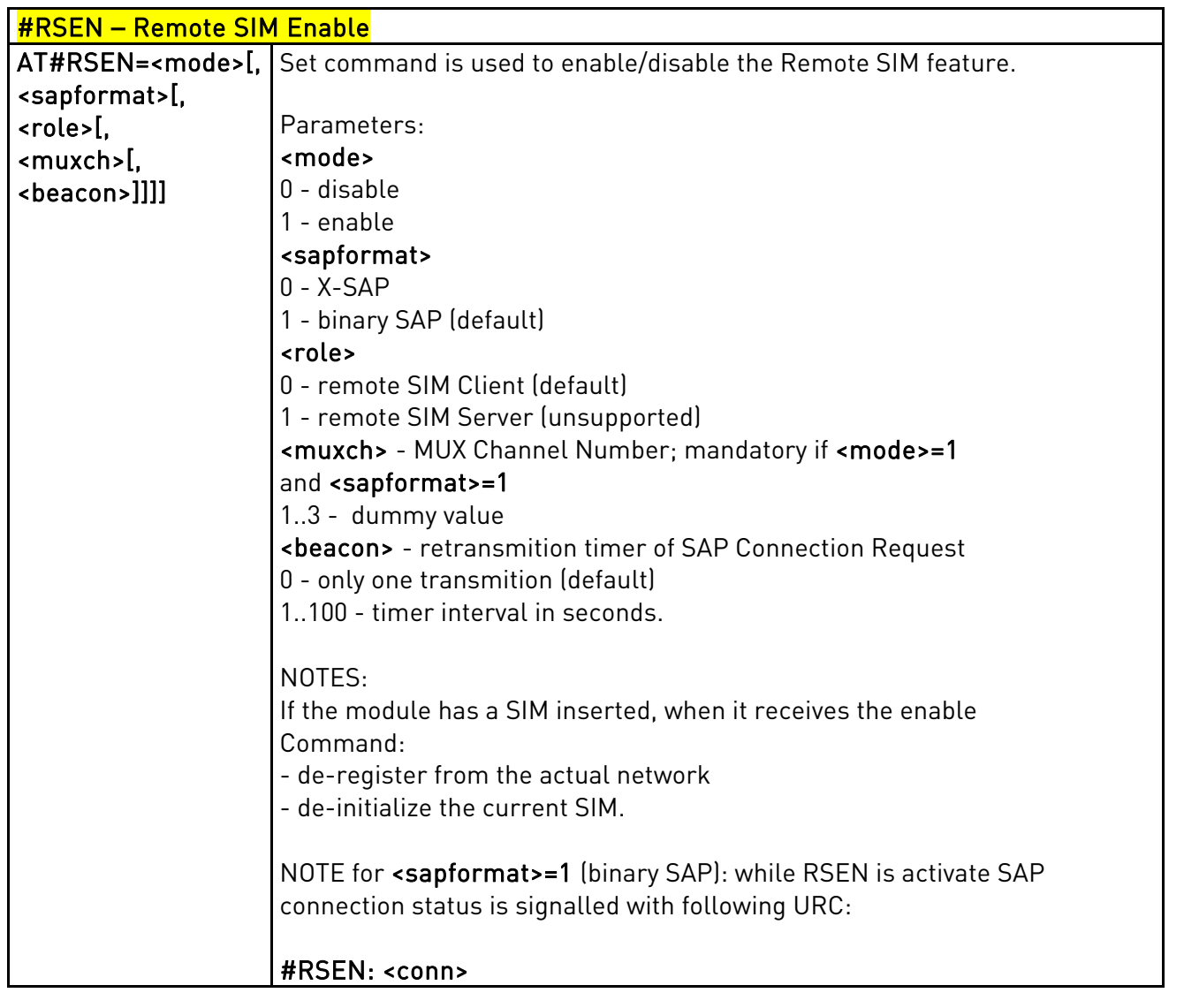

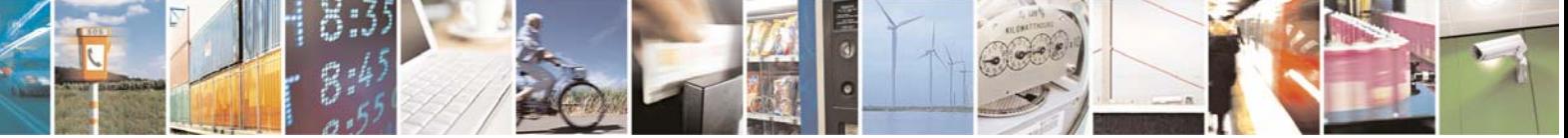

Reproduction forbidden without Telit Communications S.p.A. written authorization - All Rights Reserved page 17 of 19

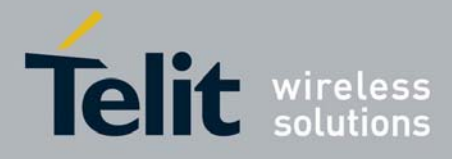

1VV0300847 rev 0 - 2009-03-11

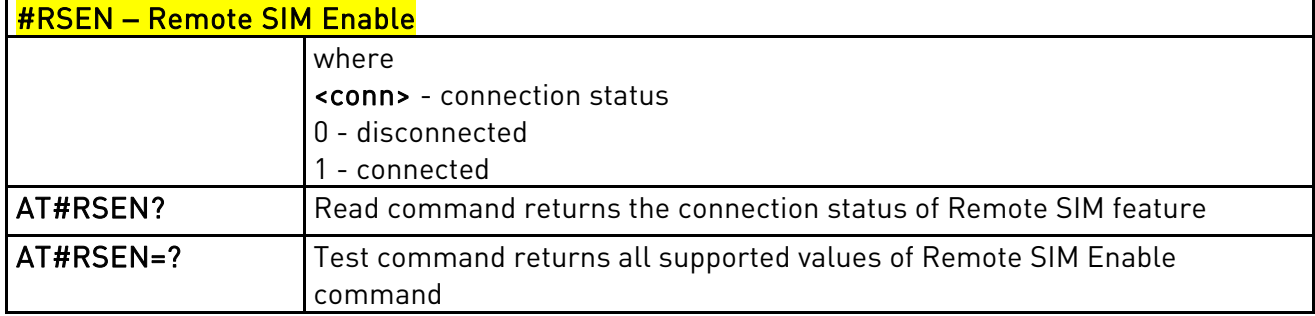

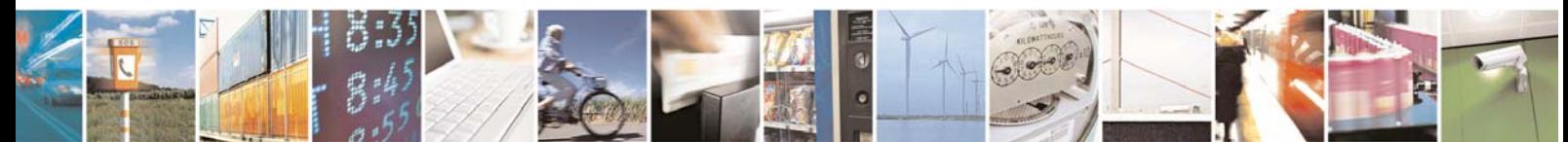

Reproduction forbidden without Telit Communications S.p.A. written authorization - All Rights Reserved page 18 of 19

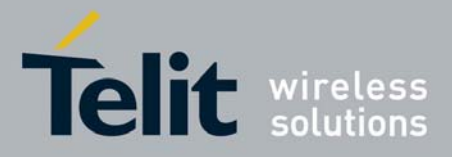

# <span id="page-18-0"></span>**8 List of Acronyms**

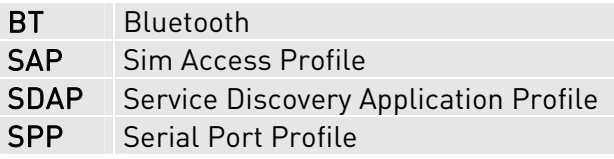

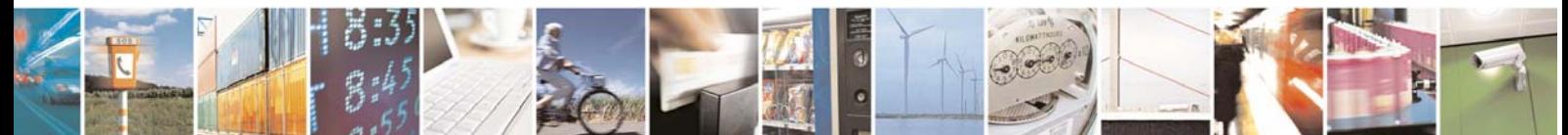

Reproduction forbidden without Telit Communications S.p.A. written authorization - All Rights Reserved page 19 of 19